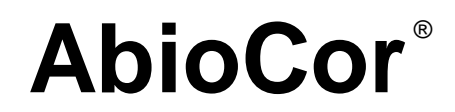

**Handheld Monitor**

## **INSTRUCTIONS FOR USE**

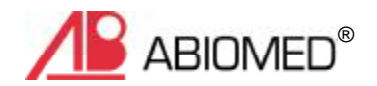

#### **CAUTION:**

**IMPORTANT NOTICE:** Read the entire *Instructions for Use* before using the Handheld Monitor. The Handheld Monitor is to be used only in accordance with the *Instructions for Use*.

Manufactured by: ABIOMED, Inc. 22 Cherry Hill Drive Danvers, MA 01923 USA

#### **N. America: 800-422-8666 (24-Hour Emergency Hotline) or 978-777-5410**

Document No. 0034-0980-00006 Rev. A **DRAFT** July 2004

© 2004 ABIOMED, Inc. All rights reserved.

Information contained in this document is subject to change without notice.

ABIOMED, AbioCor, and the ABIOMED logo are registered U.S. trademarks of ABIOMED, Inc.

The AbioCor® Implantable Replacement Heart System is covered by one or more United States Patents and patents pending.

### **Contents**

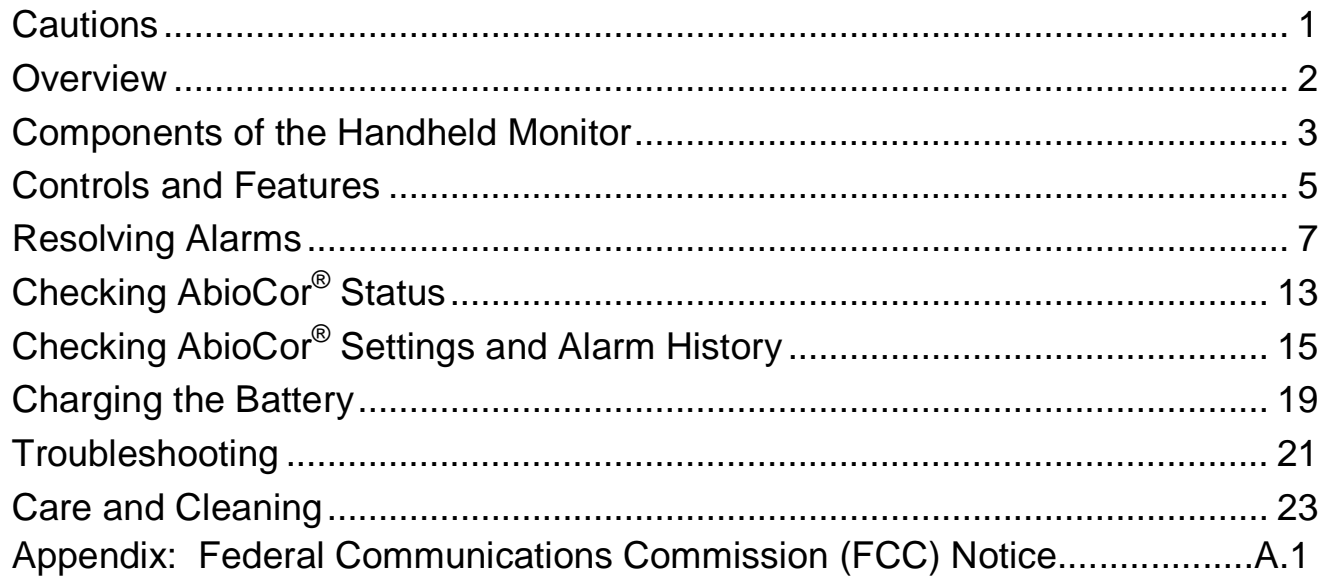

#### **About This Manual**

This manual provides the *Instructions for Use* for the Handheld Monitor used by patients who have received the AbioCor® Implantable Replacement Heart System.

These *Instructions for Use* are intended to be used by clinicians, caregivers, and AbioCor patients.

For more information about the AbioCor System, refer to the *AbioCor Implantable Replacement Heart System - Operator's Manual*; the *AbioCor Console Alarms - User's Guide*; and the *Patient-Carried Electronics [PCE] - Instructions for Use.*

#### **Cautions**

**1**

*NOTE: A caution indicates a situation in which equipment may malfunction, be damaged, or cease to operate.*

- Do *not* use the Handheld Monitor close to an operating AbioCor<sup>®</sup> Console. The RF signals from the AbioCor Console and the Handheld Monitor will interfere with each other and *not allow adjustments to be made to the Implanted System*. If RF interference occurs, turn off the Handheld Monitor.
- The Handheld Monitor does *not* use an indicator to display the status of its battery. However, the alarm message "Handheld Battery" is displayed when the battery is low. You should charge the Handheld Monitor battery every night, whether it is used or not.

#### **Overview**

The Handheld Monitor is a Personal Digital Assistant (PDA) that communicates with the AbioCor® Implanted Controller. This allows you to quickly access important information about the AbioCor without using the Console. You can use the Handheld Monitor to:

- Respond to a Heart Alarm on the PCE Module.
- Check AbioCor<sup>®</sup> status.
- Check AbioCor® settings and alarm history.

You **cannot** make changes to Beat Rate, Motor Speed, or Balance settings using the Handheld Monitor. These changes must be made using the Console.

Before using the Handheld Monitor, you must be trained in the operation of the PCE and the Console.

#### **Components of the Handheld Monitor**

- **RF Expansion Module** allows the Handheld Monitor to communicate with the Implanted Controller; draws power from the Handheld Monitor's battery (even when the unit is off).
- **Handspring™ Personal Digital Assistant (PDA)** standard PDA used as the interface component of the Handheld Monitor.
- **Stylus** used to select items on the screen (fingers can also be used).
- **Charger** plugs into an AC outlet to charge the Handheld Monitor's battery.

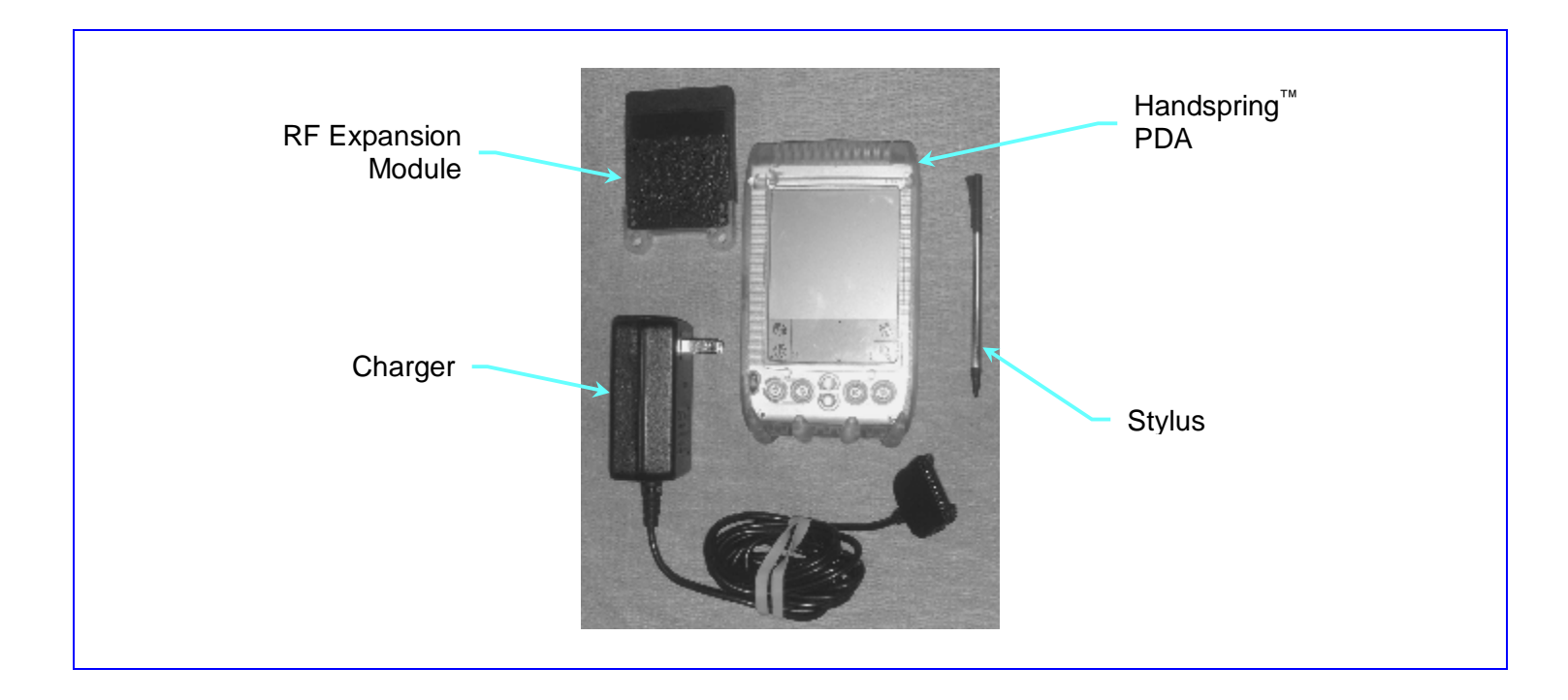

- **Life-Threatening Alarm Light** flashes when a life-threatening alarm condition exists; it also flashes briefly when the RF Expansion Module is inserted.
- **Application Button** used to access the AbioCor ® Settings Screens and Alarm History Screen.
- **Power Button** turns the Handheld Monitor on and off; the screen automatically turns off (to save power) if the unit has not been used for 2 minutes.
- **Touch-Sensitive Screen** displays information; responds to the stylus.
- **Scroll Buttons, Up/Down Arrows, and Scroll Bar** used to move through information on the screen.

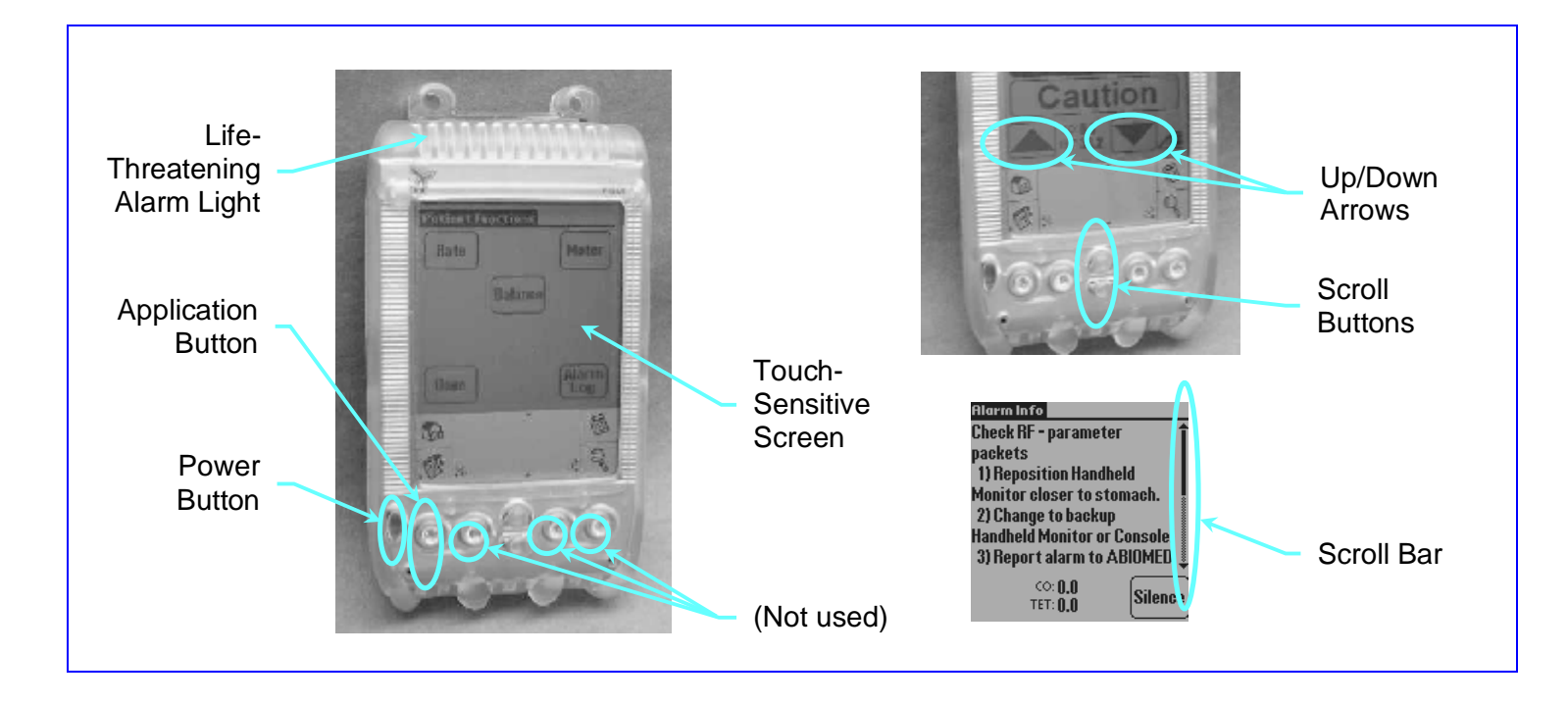

The Handheld Monitor's AbioCor $^{\circledR}$  Alarms screen allows you to view two types of alarms: *active* and *inactive*.

1

- **Active alarm** an existing alarm that has *not* been acknowledged ("silenced"); indicated by a *flashing* alarm message.
- **Inactive alarm** an existing alarm that has been acknowledged; becomes active again if it is not resolved within 2 minutes; indicated by a *solid* (not flashing) alarm message.

**NOTE:** Alarms that have been resolved without action or acknowledgement may be displayed as solid alarm messages.

Alarms are divided into three levels: *Life Threatening, Serious, and Advisory*. The following message display methods are used to distinguish each level:

• **Life Threatening** – Active: flashes between black text on light background and light text on black background. Inactive: solid light text with black background.

Life-Threatening Alarm Light

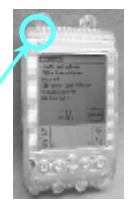

**NOTE:** The Life-Threatening Alarm Light also flashes *red* for Active and Inactive.

- **Serious** Active: flashes between black text and textured text. Inactive: solid black text.
- **Advisory** Active: flashes "INFO" between black text and textured text. Inactive: solid black text.

### **Resolving Alarms (continued)**

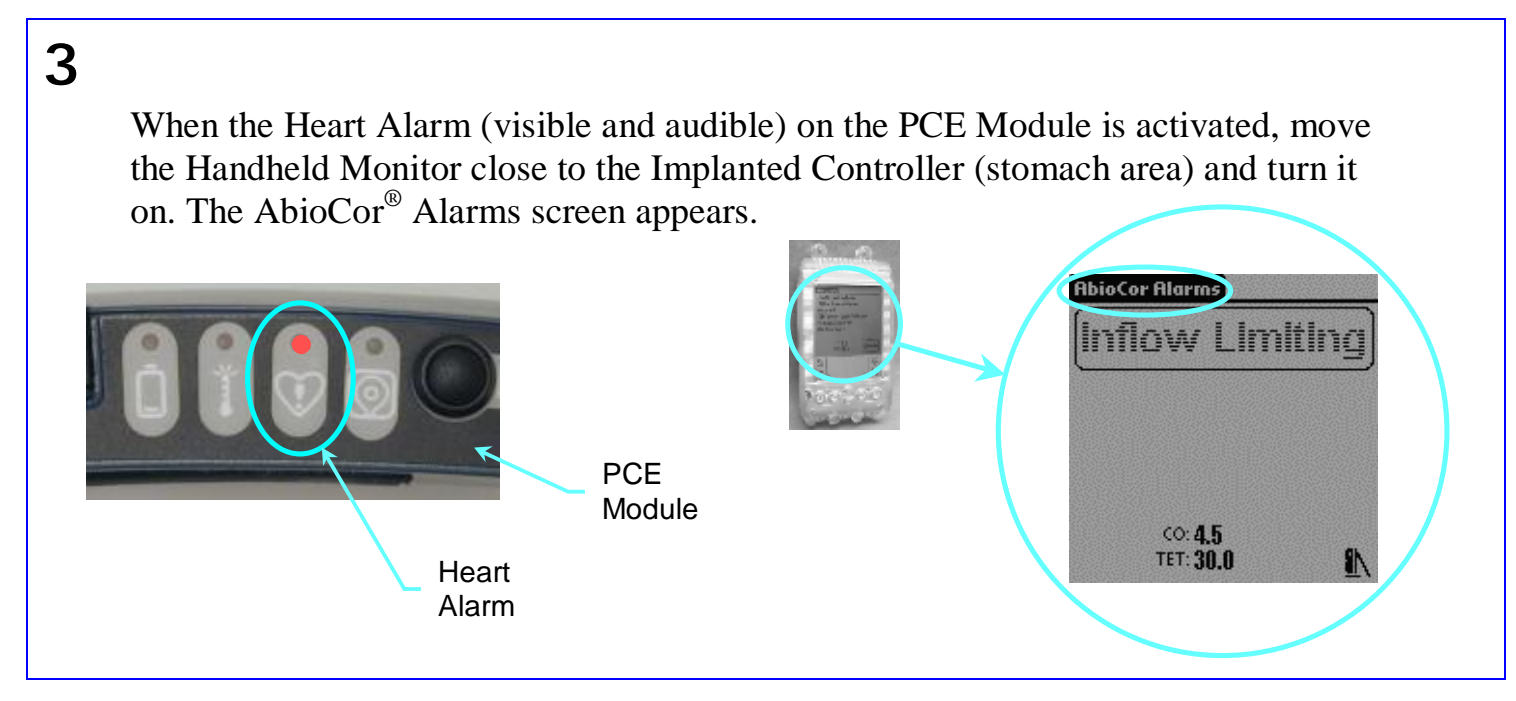

Alarms are listed in order of importance. The most important alarm is at the top of the list.

- a. Using the stylus (or your finger), tap the alarm at the top of the list. The Alarm Info screen appears.
- b. Follow the instructions in the *first step only*.
- c. Tap silence to acknowledge the alarm. This returns you to the Abio $Cor^{\circledR}$  Alarms screen. Check whether the alarm is still listed.

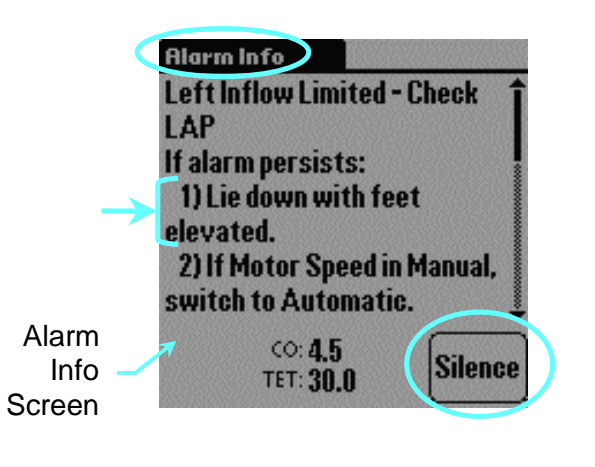

#### **Resolving Alarms (continued)**

### 5

If the alarm is still listed:

- a. Tap the alarm. The Alarm Info screen appears.
- b. Follow the instructions in the *next step only*.
- c. Tap  $\boxed{\text{Since}}$  to return to the AbioCor<sup>®</sup> Alarms screen.
- d. Continue in this manner, performing *one step at a time,* until the alarm has cleared.

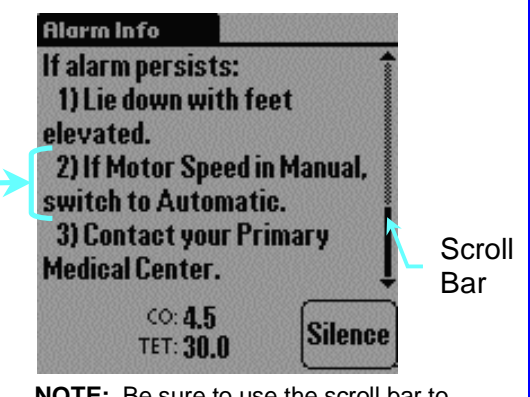

**NOTE:** Be sure to use the scroll bar to view additional instructions that do not fit on a single screen.

If the alarm is no longer listed, tap the alarm that is now at the top of the list. Begin again with the procedure described on the previous page.

When all alarms are resolved, the AbioCor® Status screen appears, and the Heart Alarm indicator on the PCE Module turns off.

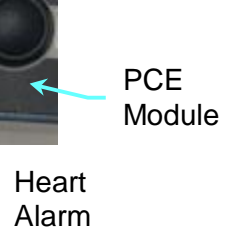

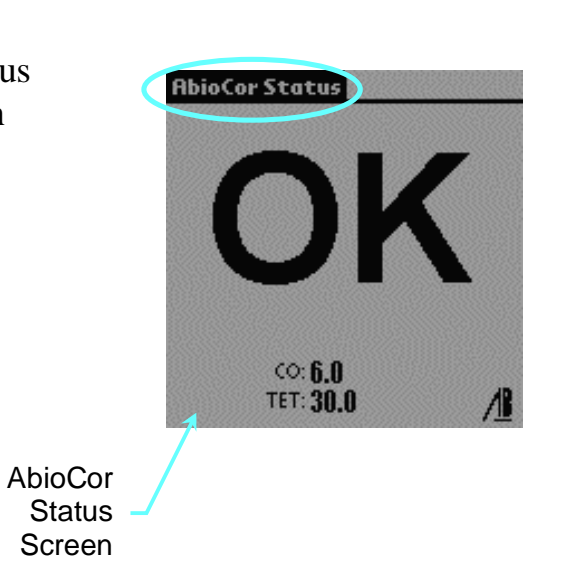

## **Checking AbioCor® Status**

Turn on the Handheld Monitor. Either the AbioCor Status screen or the AbioCor Alarms screen appears:

- If the AbioCor Status screen appears, proceed to the following page.
- If the AbioCor Alarms screen appears (displaying a "Check RF" alarm), move the Handheld Monitor closer to the Implanted Controller (stomach area). The "Check RF" alarm should clear.

1

*CAUTION: Do not use the Handheld Monitor close to an operating AbioCor® Console. The RF signals from the Console and the Handheld Monitor will interfere with each other and not allow adjustments to be made to the Implanted System. If RF interference appears, turn off the Handheld Monitor.*

The AbioCor® Status screen provides the following information:

- **CO** indicates AbioCor blood flow in liters per minute (L/min).
- **TET** indicates system voltage in VDC.
- **ABIOMED<sup>®</sup> logo** appears to rotate when the program is operating.

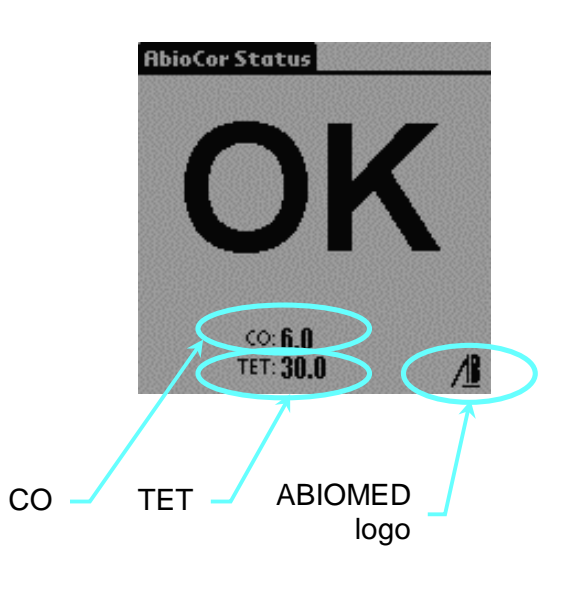

## **Checking AbioCor® Settings and Alarm History**

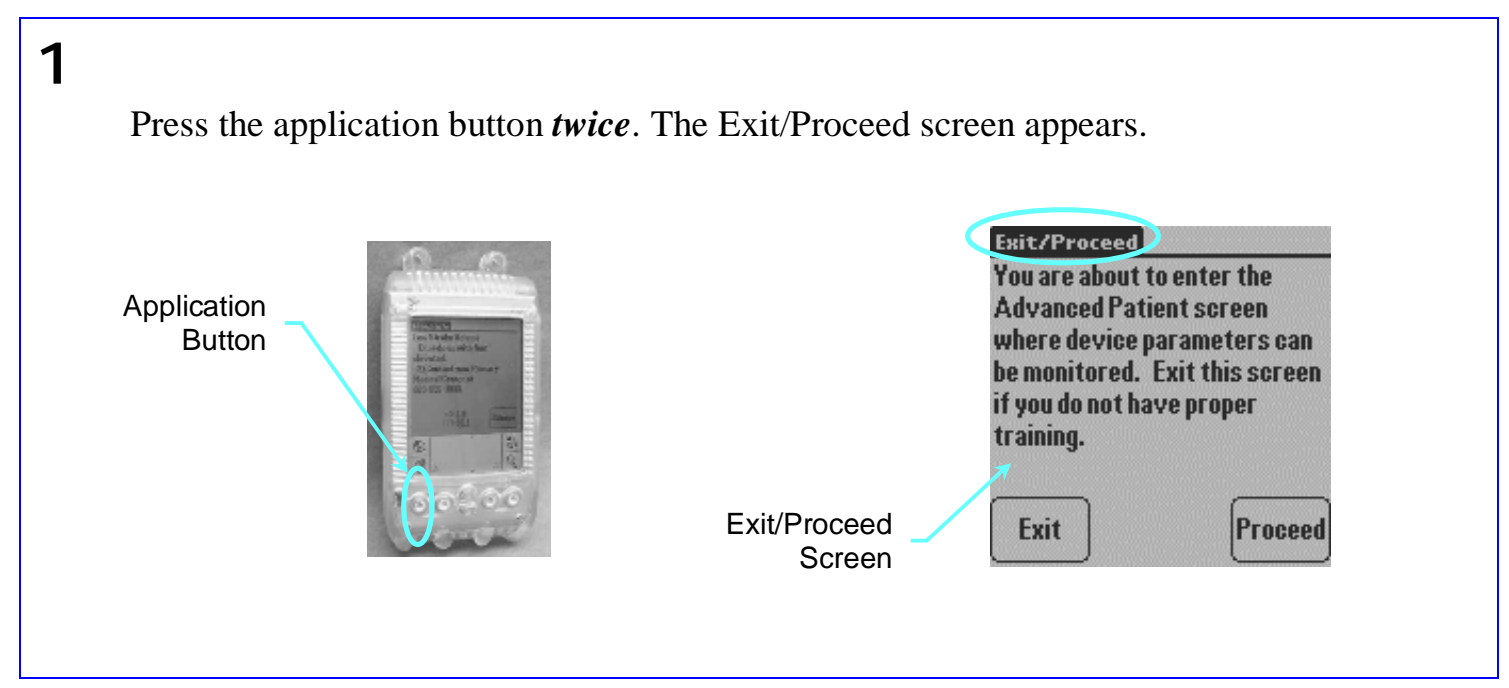

Tap **Proceed** on the Exit/Proceed screen. The Advanced Patient screen appears. This screen allows you to access the following information (see sample screens on the following pages):

- **Beat Rate** current, minimum, and maximum settings; control status (manual).
- **Balance** current setting; control status (manual or automatic).
- **Motor Speed** current settings; control status (manual or automatic).
- **Alarm History (Log)** most recent 10 alarms.

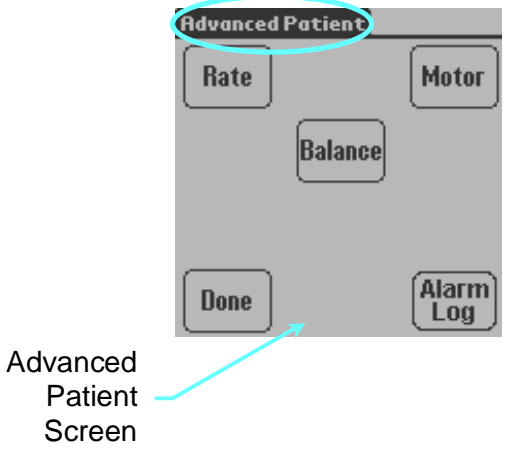

# **Checking AbioCor® Settings and Alarm History (continued)**

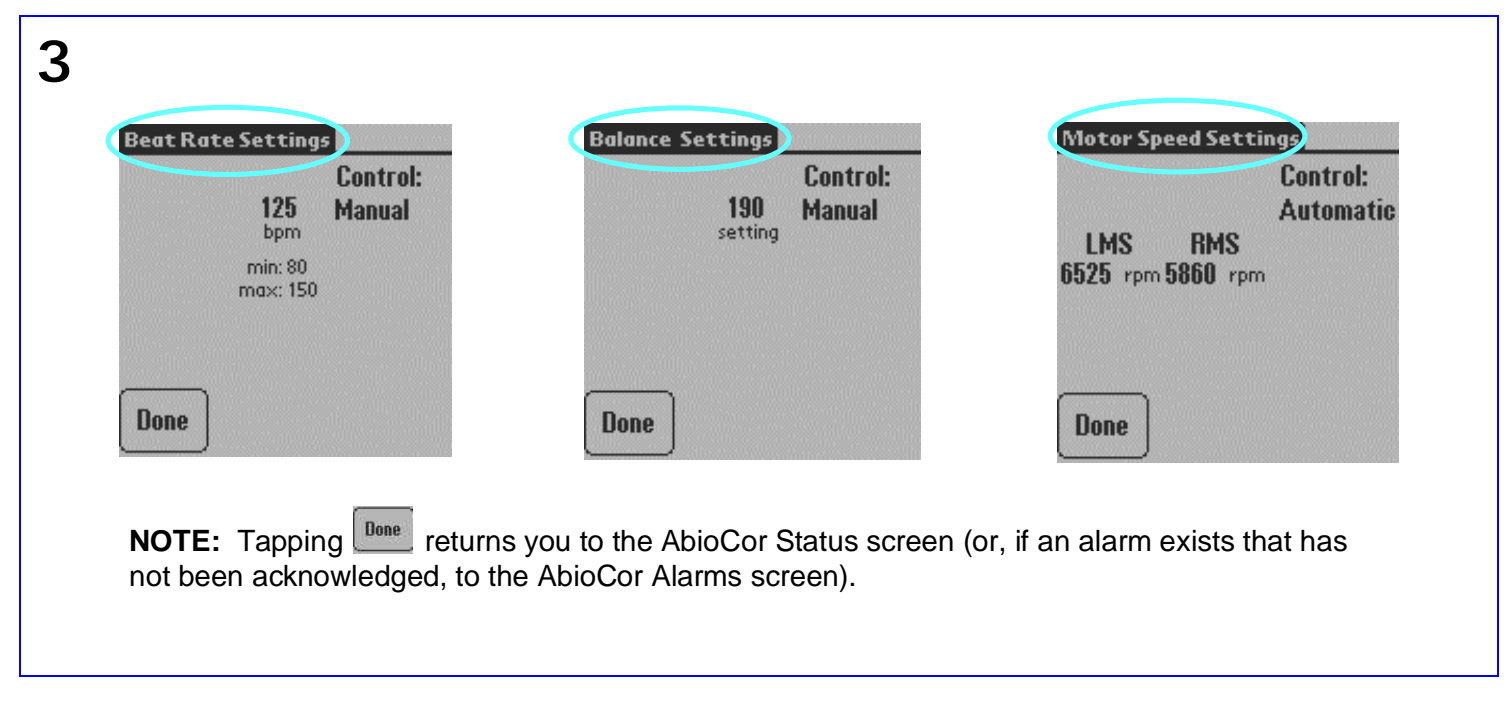

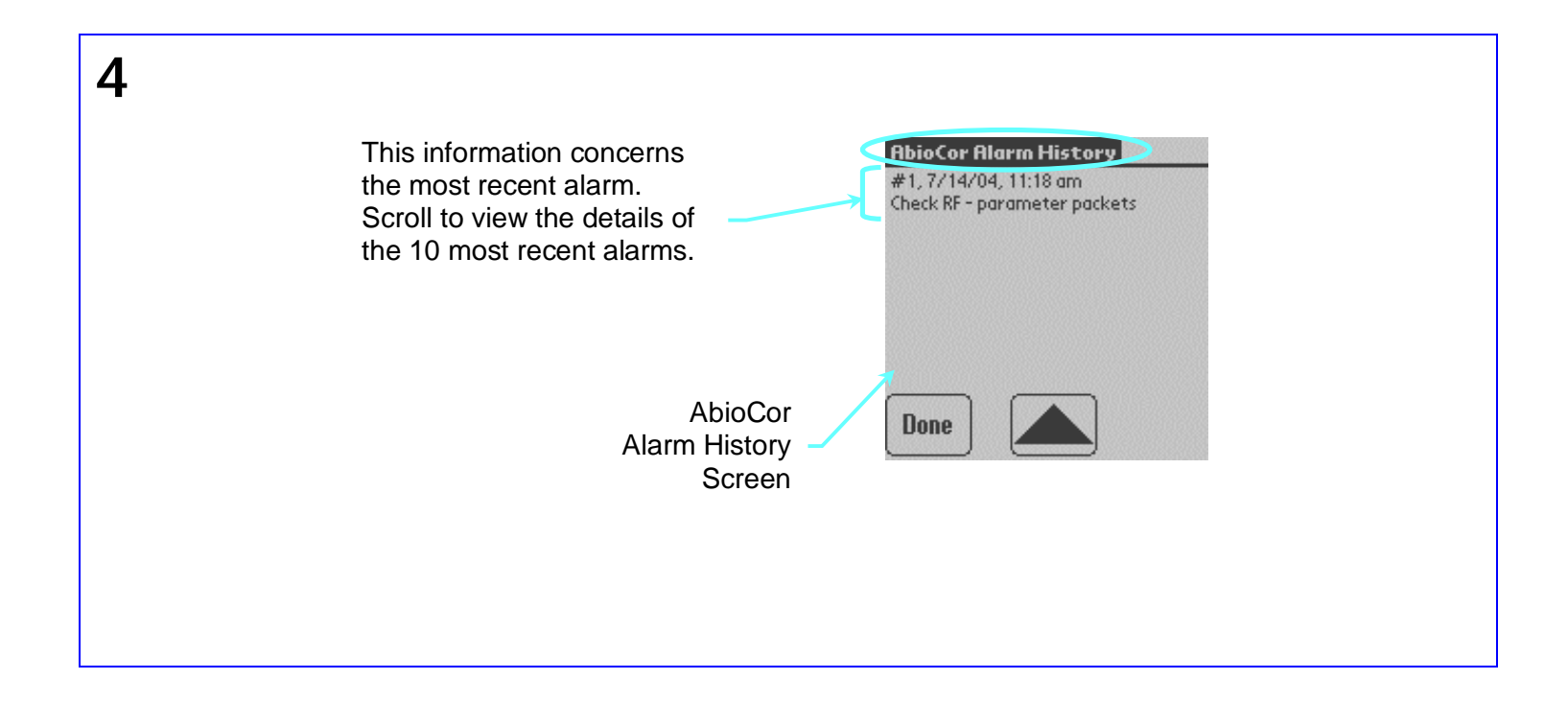

### **Charging the Battery**

1

*CAUTION: The Handheld Monitor does not use an indicator to display the status of its battery. However, the alarm message "Handheld Battery" is displayed when the battery is low.*

Charge the Handheld Monitor's battery every night, whether it is used or not. When possible, you should keep the backup Handheld Monitor available while the other unit is charging. It takes about 90 minutes to charge the battery.

**NOTE:** The screen remains on during charging, even if the Handheld Monitor was turned off prior to charging.

To charge the battery:

- a. Plug the charger connector into the Handheld Monitor.
- b. Plug the charger into an AC outlet. The charging light blinks while the battery is charging. When the light stays on, the battery is charged.
- c. Unplug the charger from the outlet.
- d. Squeeze the release buttons (between thumb and forefinger) and unplug the charger connector.

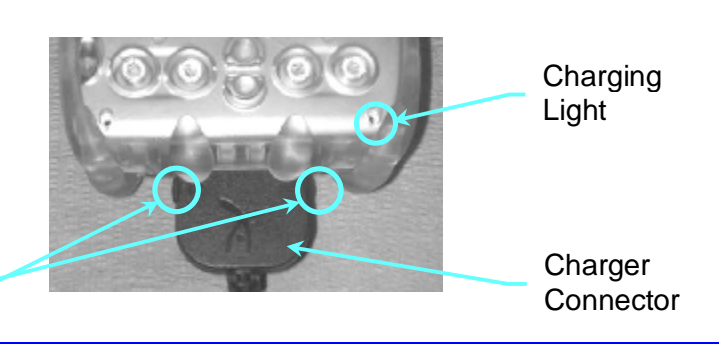

Release **Buttons** 

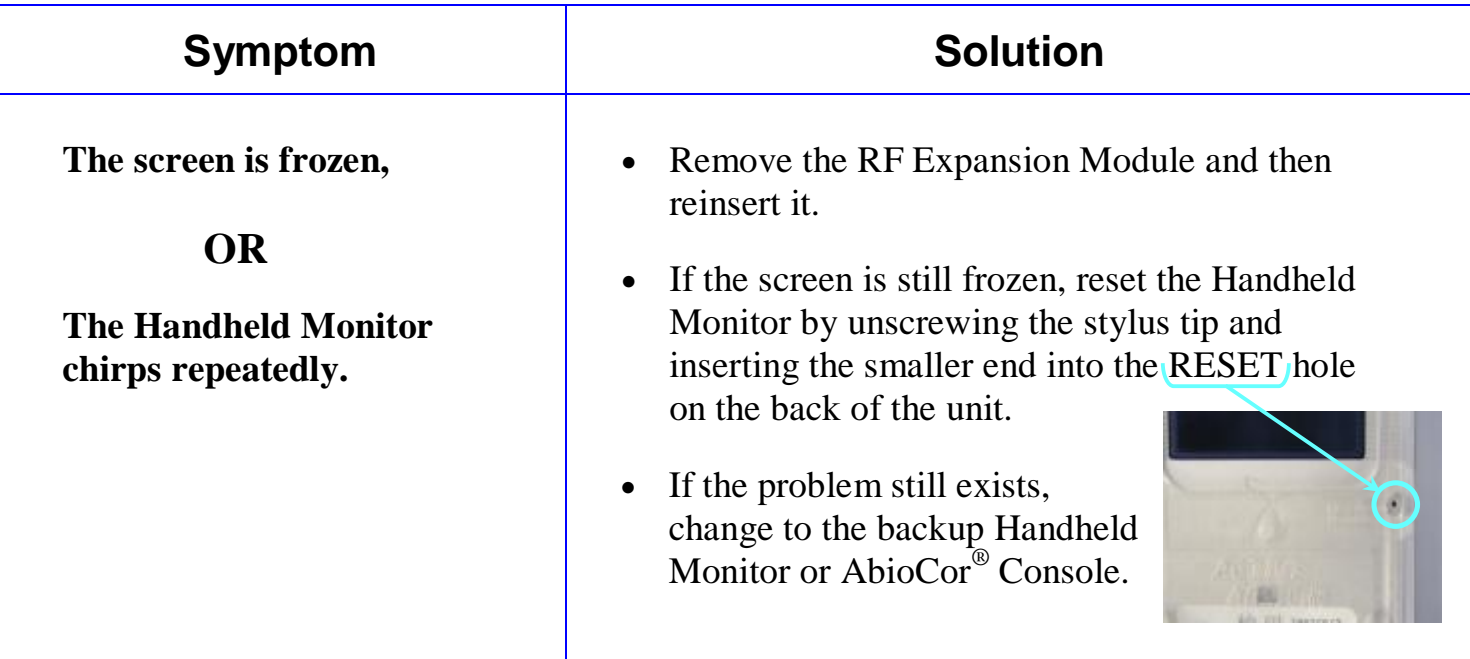

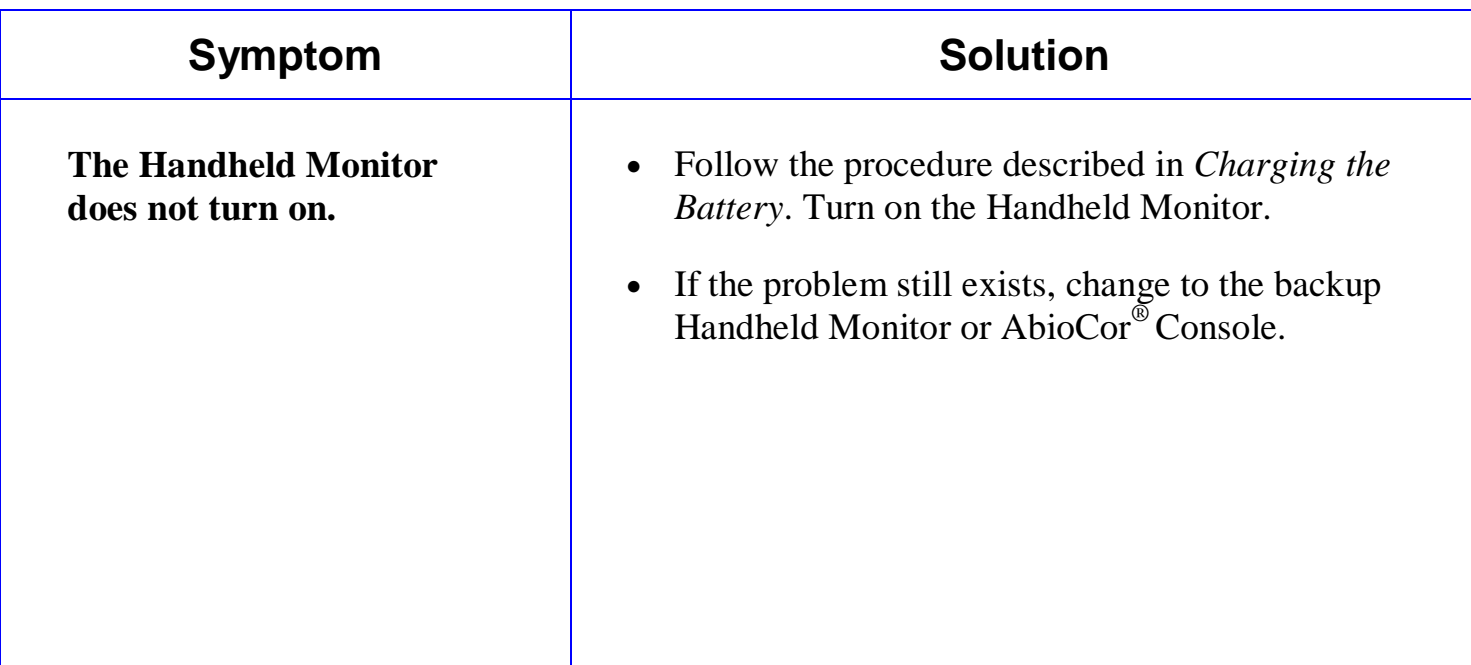

- Be careful not to scratch the screen. Only use the stylus or fingers when touching the screen. Do not use pens, pencils, or other sharp objects on the screen.
- The Handheld Monitor is not waterproof and should not be exposed to rain, moisture, or extremely dusty conditions.
- To prevent damage to the screen, be careful not to drop the Handheld Monitor or subject it to strong impact.
- Protect the Handheld Monitor from extreme temperature environments (such as the dashboard of a closed car during hot weather), heaters, and other heat sources.
- To clean the Handheld Monitor, use a soft, damp cloth. To clean the screen, use a soft cloth moistened with diluted window-cleaning solution.

#### **Appendix: Federal Communications Commission (FCC) Notice**

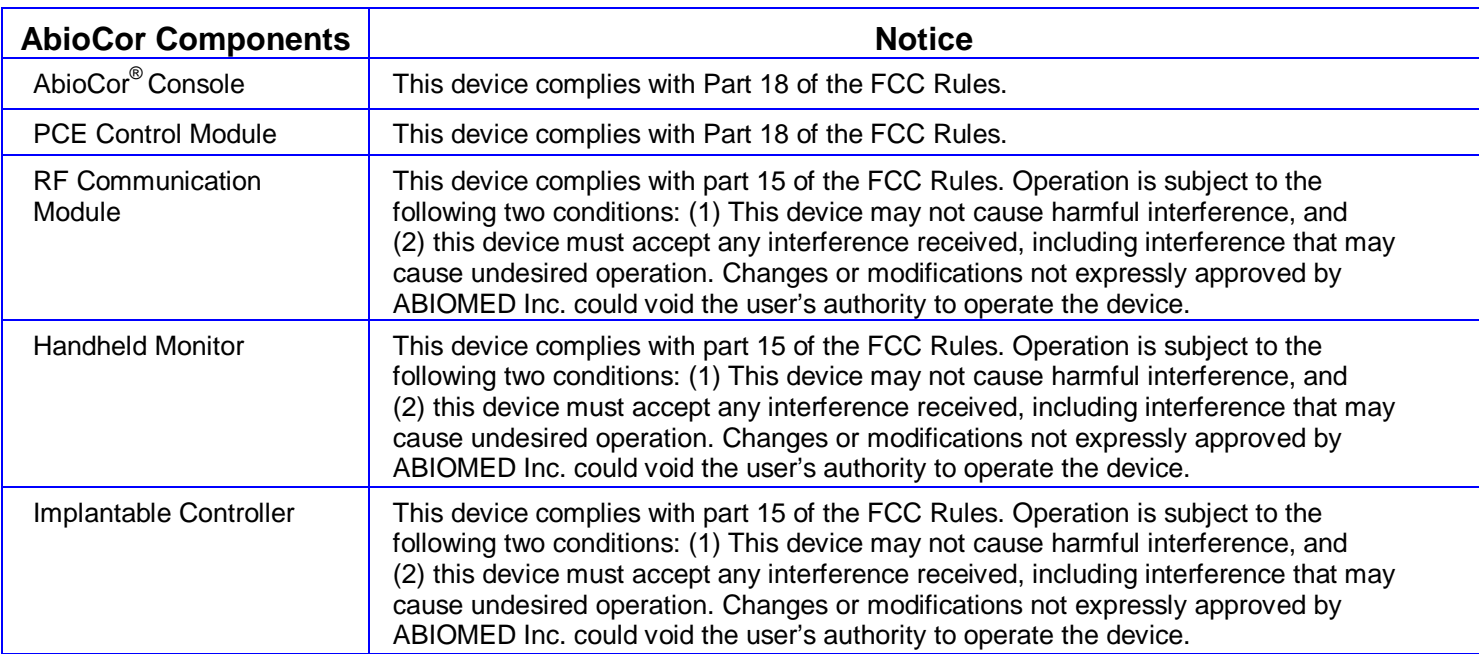

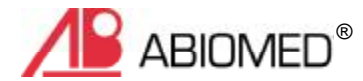

ABIOMED, Inc. 22 Cherry Hill Drive Danvers, MA 01923 USA

**N. America: 800-422-8666 (24-Hour Emergency Hotline) or 978-777-5410**